#### ELMO

# VISUAL PRESENTER

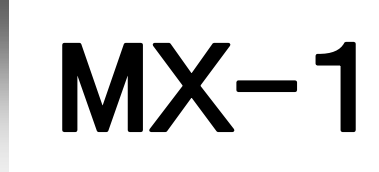

取扱説明書

ご使用になる前に本取扱説明書をよくお読みください。

INSTRUCTION MANUAL

Please read this instruction manual carefully before using this product.

MANUEL D'INSTRUCTIONS

Veuillez lire attentivement ce manuel d'instructions avant d'utiliser ce produit.

BEDIENUNGSANLEITUNG

Bitte lesen Sie dieses Bedienungshandbuch aufmerksam durch, bevor Sie dieses Produkt benutzen.

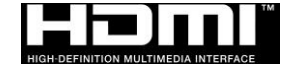

# **HANDLING PRECAUTIONS**

The followings are special precautions against mishandling of the product, which may cause serious damages to the product. Pay close attention to them.

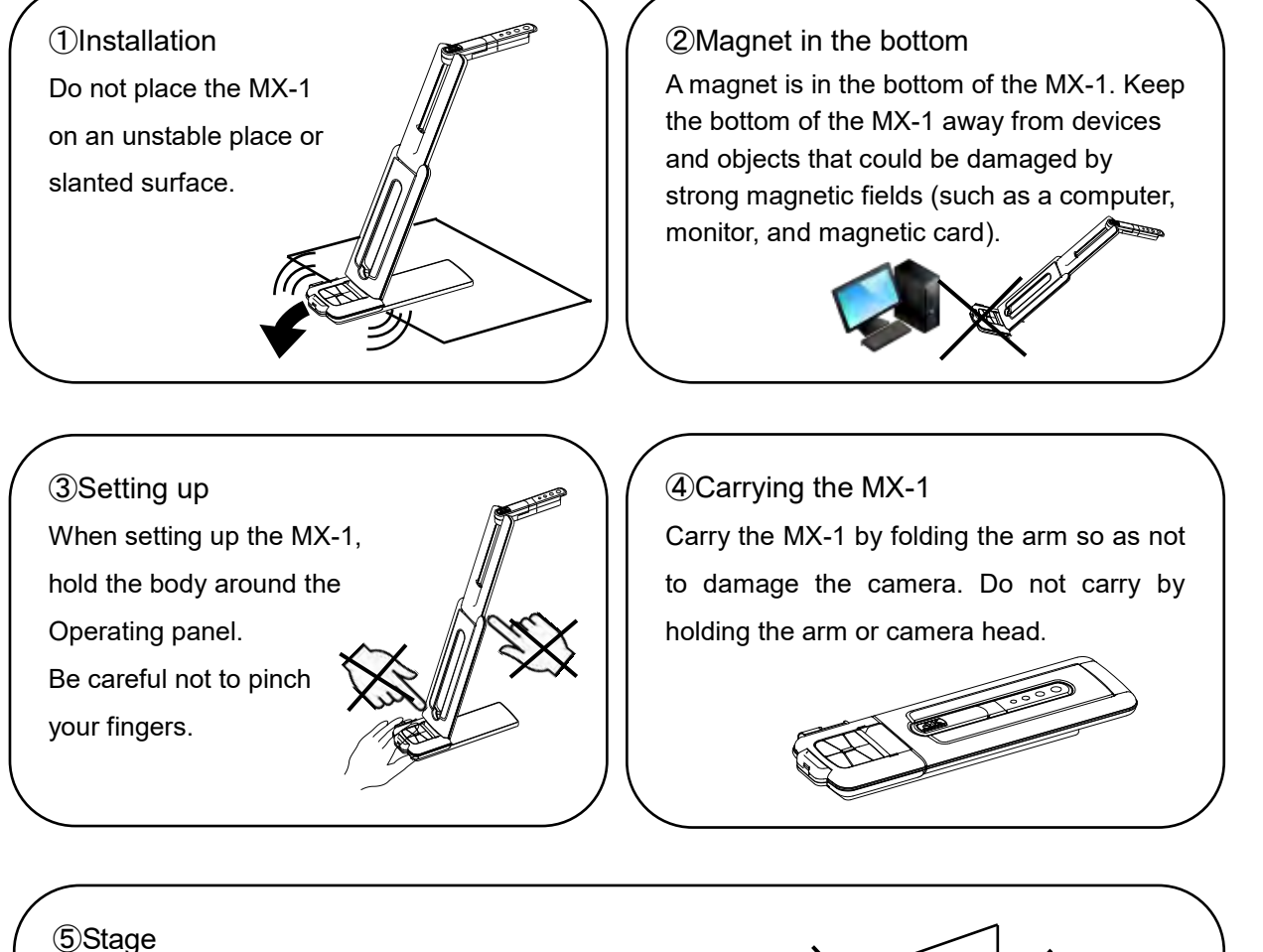

There is a magnet inside the bottom of the MX-1. By removing 2 screws in the bottom, you can move the position of the MX-1 within the stage. Do not attach the MX-1 to a metal object such as a steel cabinet. The stage may fall and get broken.

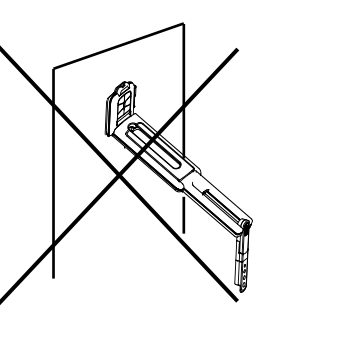

### **TABLE OF CONTENTS**

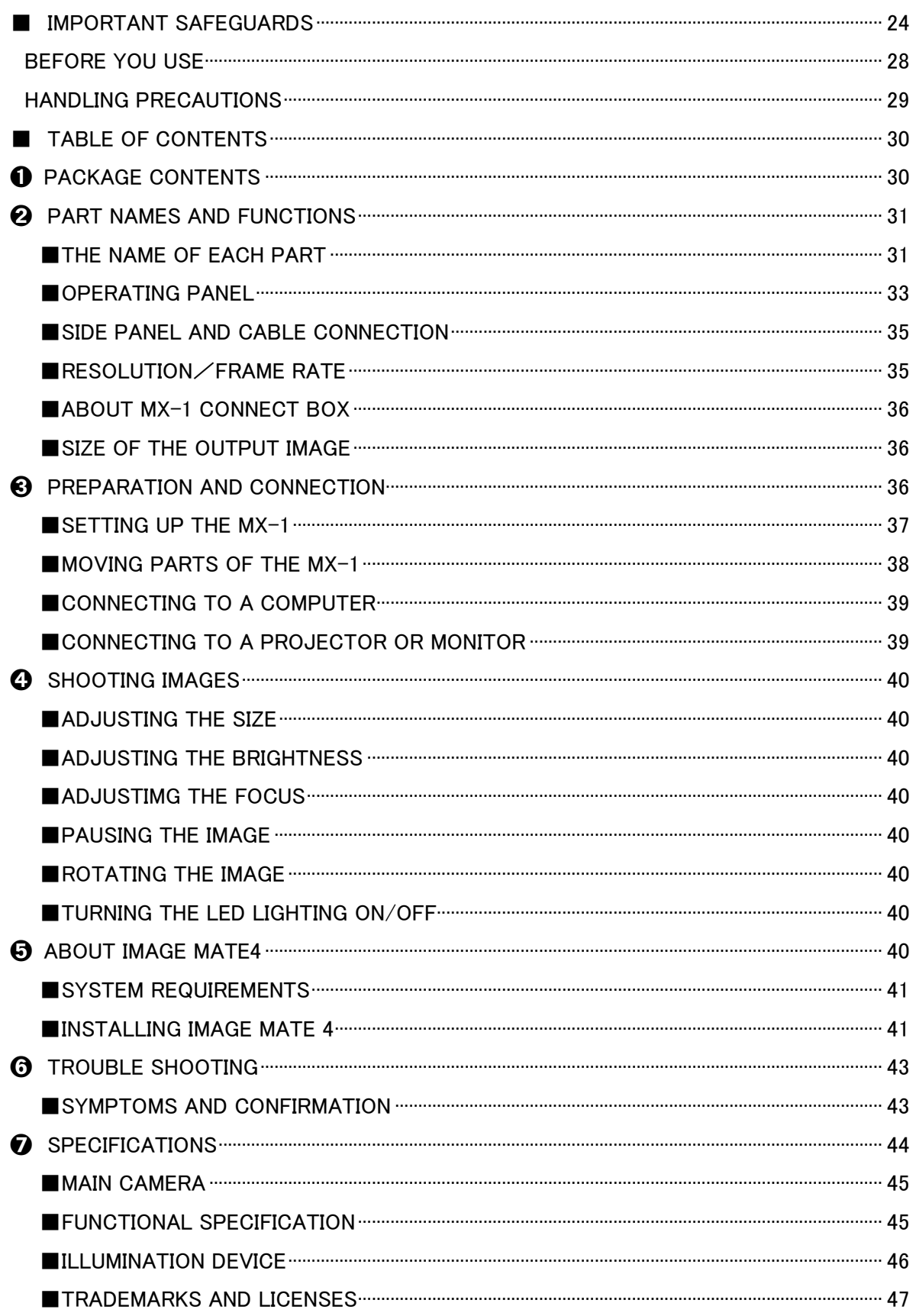

п

# ➊ **PACKAGE CONTENTS**

The items below are included with this product. If any item is missing, contact the dealer from whom you purchased this product.

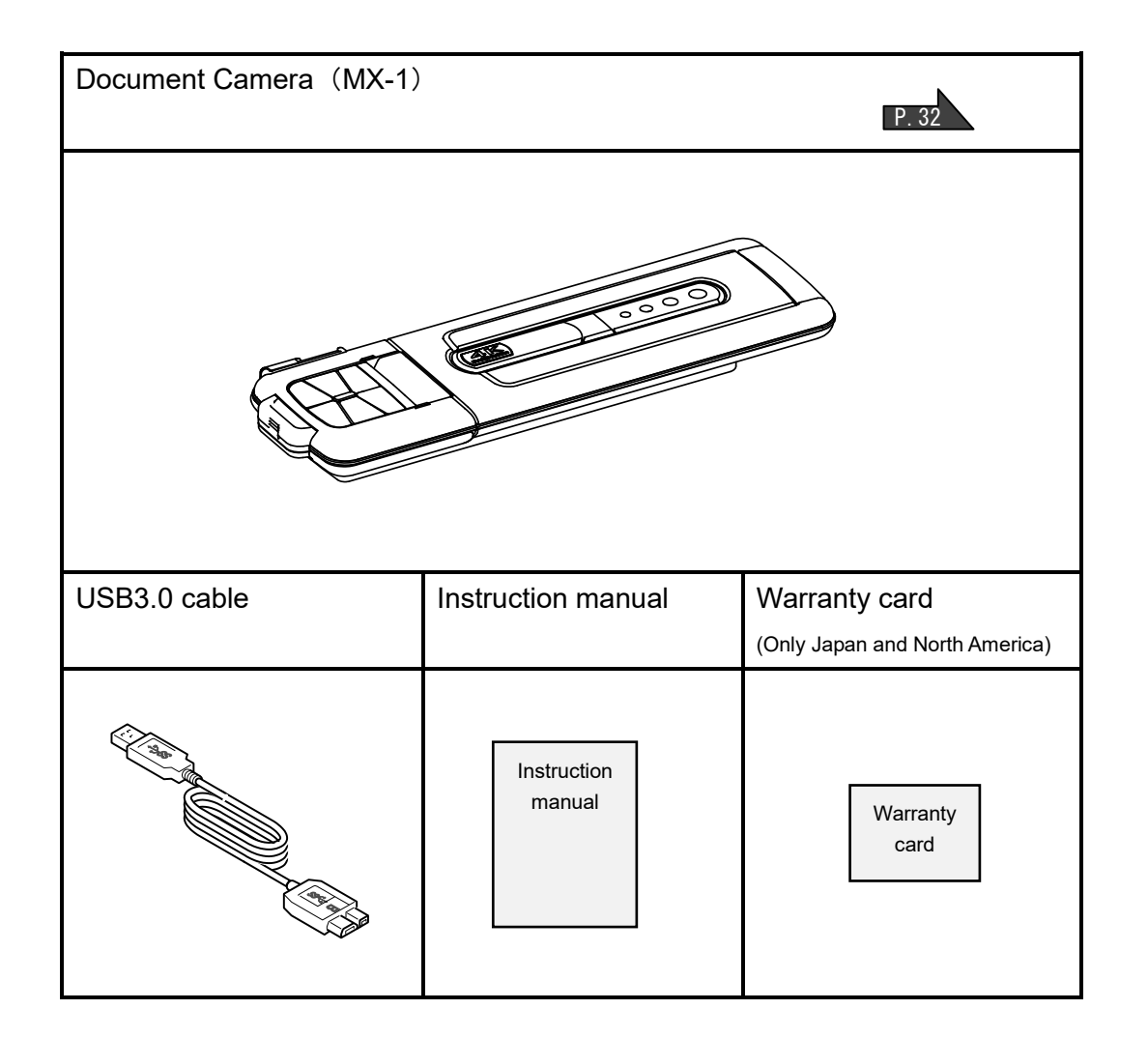

# ➋ **PART NAMES AND FUNCTIONS THE NAME OF EACH PART**  $\odot$ Operation of the main unit: P.37  $\odot$  $\bigcap$  $\ddot{2}$ ③ ⑥ ⑤ ④

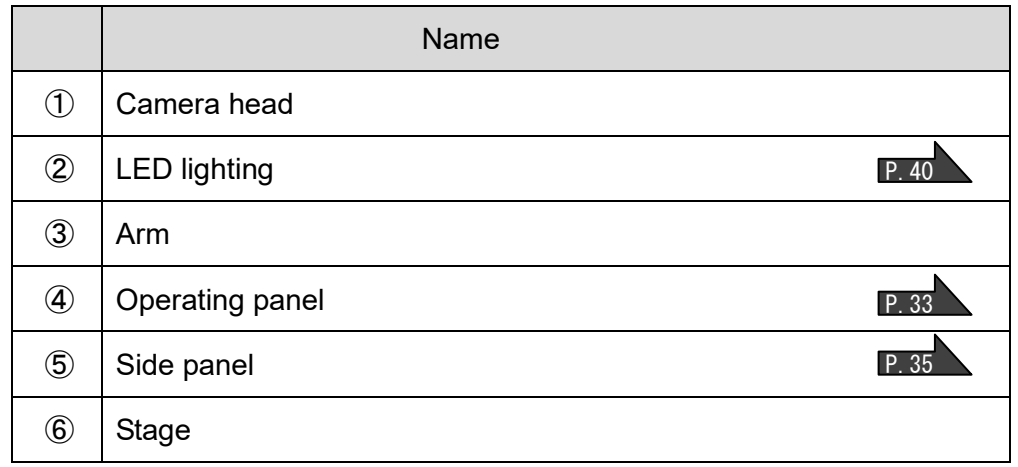

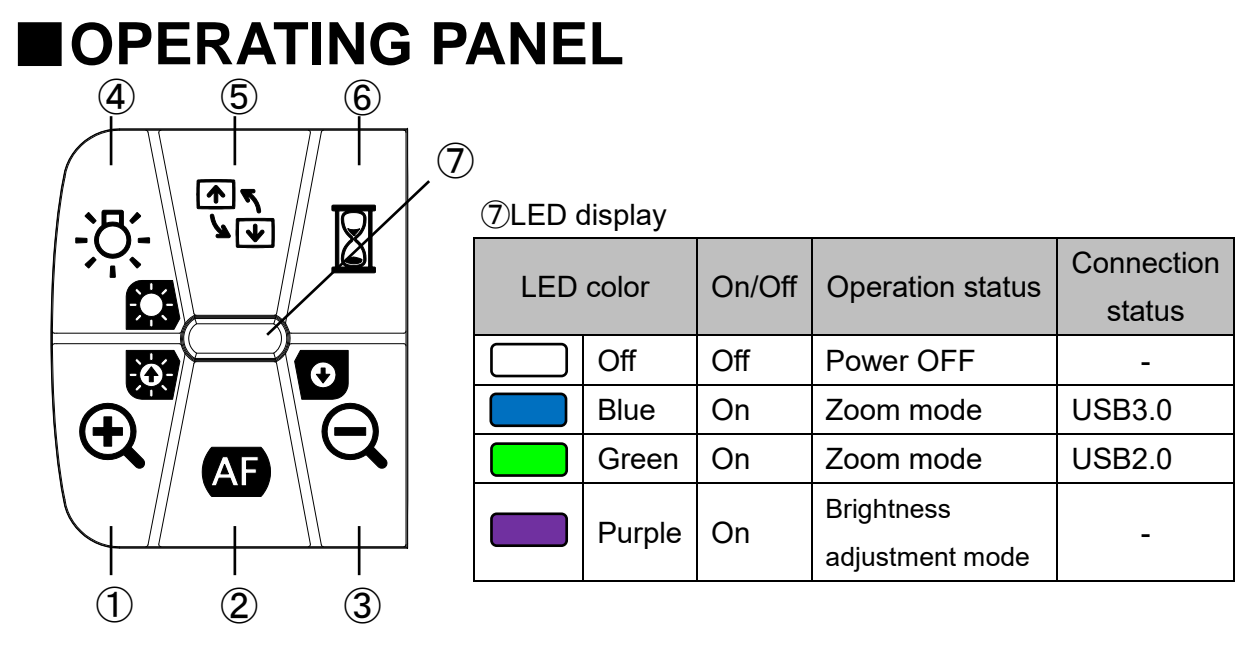

- ※ Select the mode according to the application. (④ long press)
	- ●Zoom mode ・・・ To enlarge or shrink the image, to On or Off the LED lighting.
	- ●Brightness adjustment mode ・・・ To brighten or darken the image.

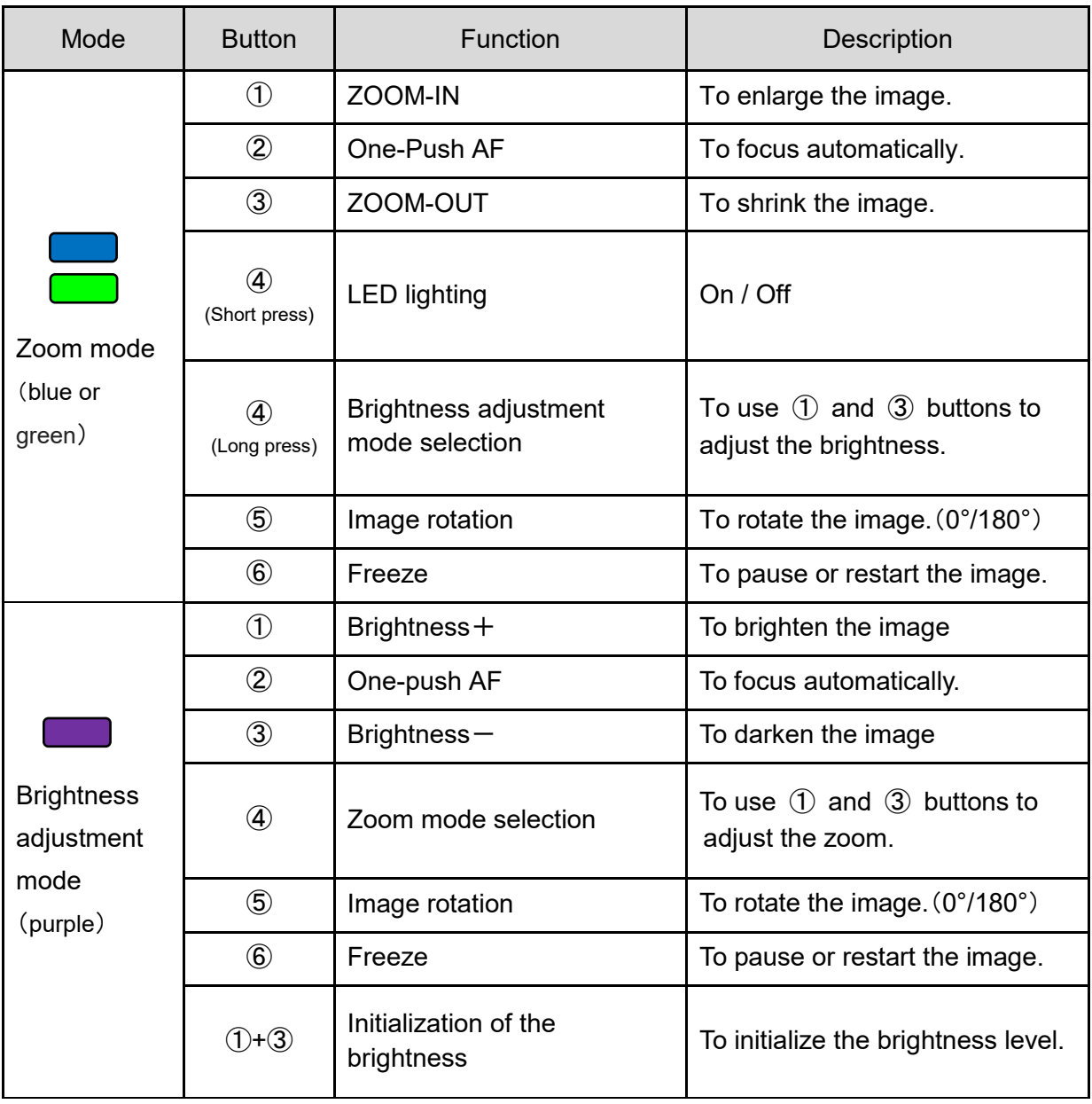

※The Zoom function and Freeze function may not be used when a commercially available software is used.

English

### ■**SIDE PANEL AND CABLE CONNECTION**

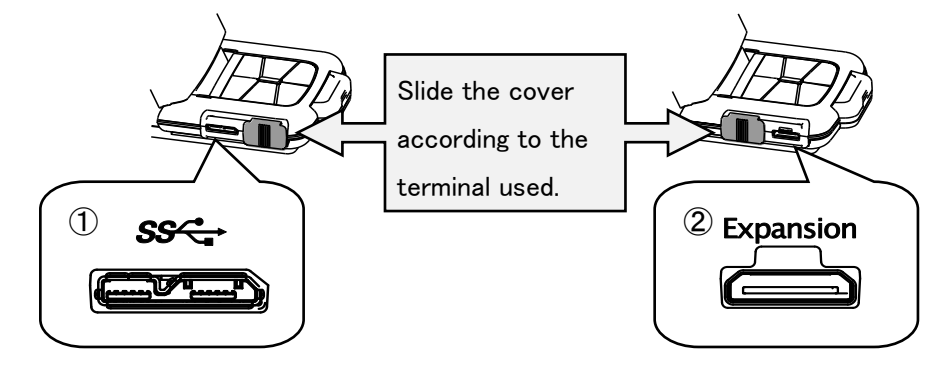

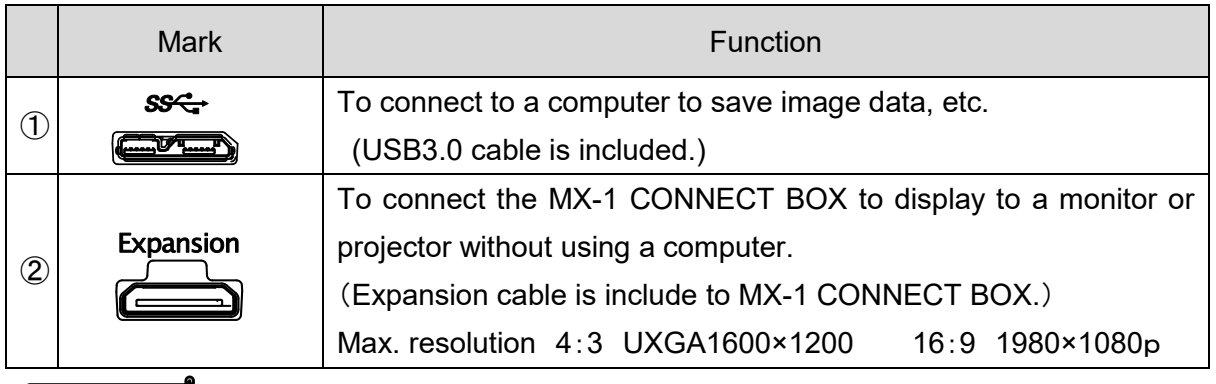

#### **Note**

Depending on the computer's USB environment or the peripheral equipment, image transfer may be disrupted. We do not guarantee the operation of all types of devices with the MX-1.

# ■**RESOLUTION**/**FRAME RATE**

There is no difference in resolution between USB3.0 connection and USB2.0 connection. The frame rate may be lower than the specification in the following conditions:

- A low-spec computer is used.
- YUV is selected.

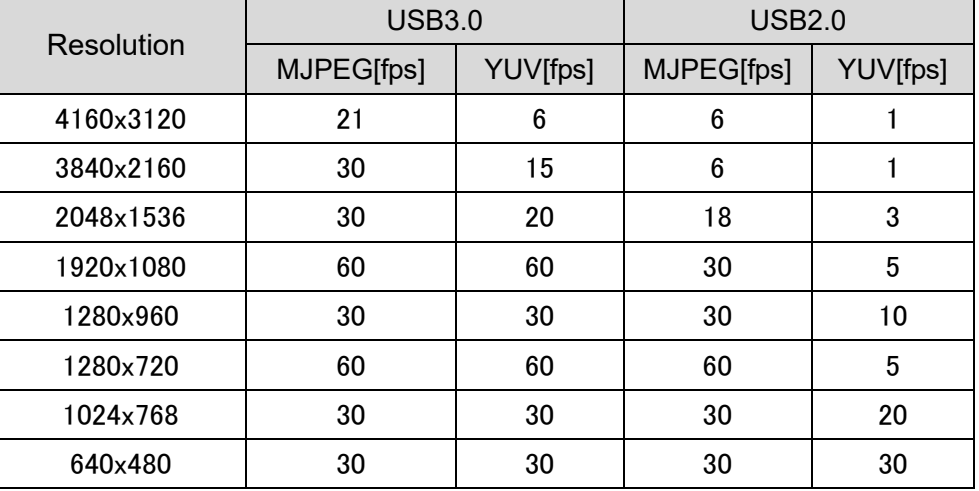

# ■**ABOUT MX-1 CONNECT BOX**

The MX-1 can be connected to a projector or a monitor through HDMI or RGB using the MX-1 CONNECT BOX. P.39

For details of the MX-1 CONNECT BOX, refer to the instruction manual included in the MX-1 CONNECT BOX.

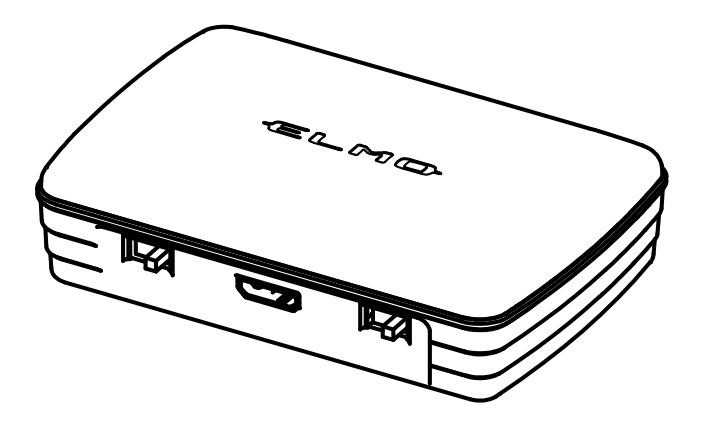

**Note**

CONNECT BOX.

The MX-1 CONNECT BOX is not included when you purchase the MX-1 only.

The output image varies depending on the setting of the Resolution/Output mode and

For details of the size of the output image, refer to the instruction manual included in the MX-1

■**SIZE OF THE OUTPUT IMAGE**

whether the MX-1 CONNECT BOX is used or not.

# English

# ➌ **PREPARATION AND CONNECTION**

### ■**SETTING UP THE MX-1**

①Raise the body while holding the operating panel.

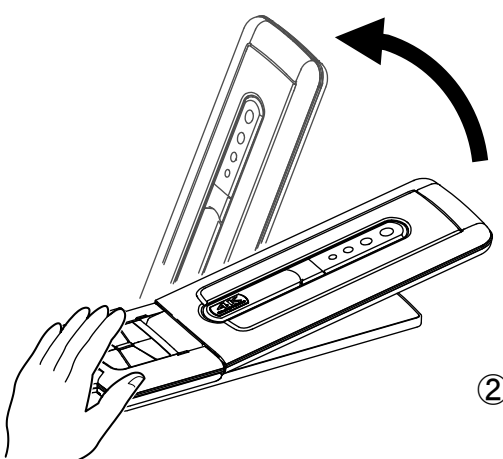

②Raise the arm as indicated by an arrow.

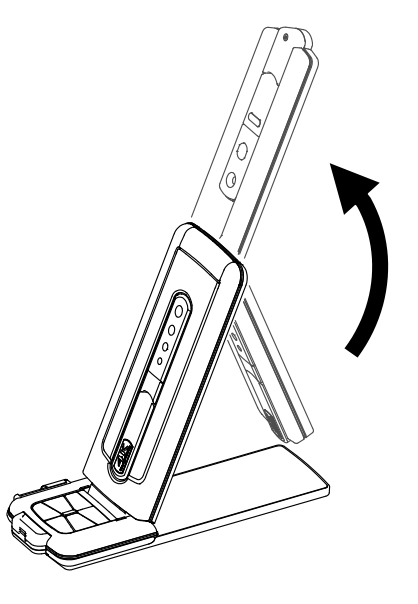

③Raise the camera head. Set it horizontally.

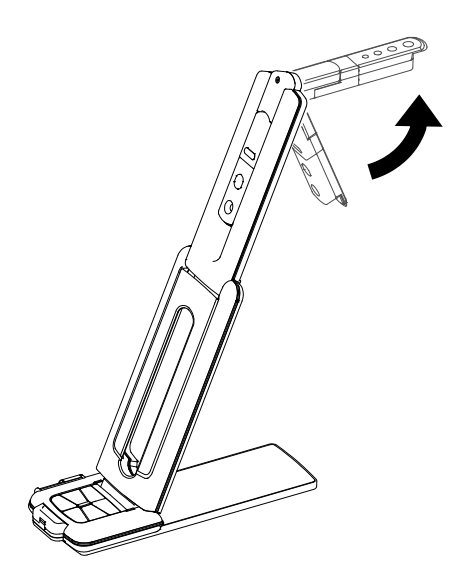

#### **Caution**

- ・Be careful not to pinch your fingers when moving the arm.
- ・Do not hold the arm or camera head when carrying the MX-1.
- ・Be careful not to give an impact to the camera head.

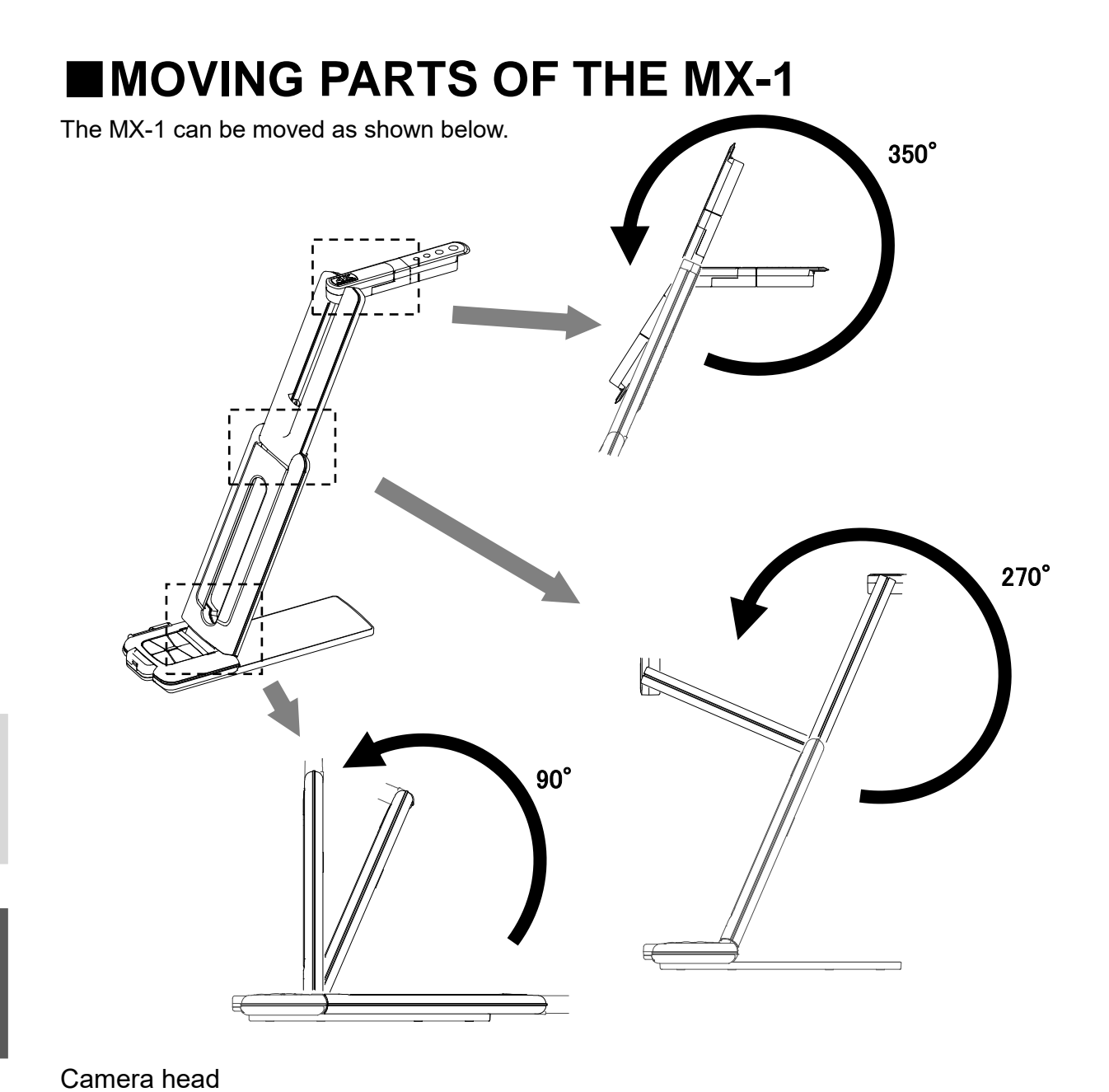

English

日

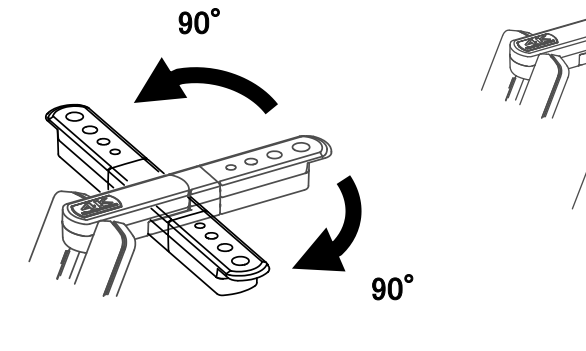

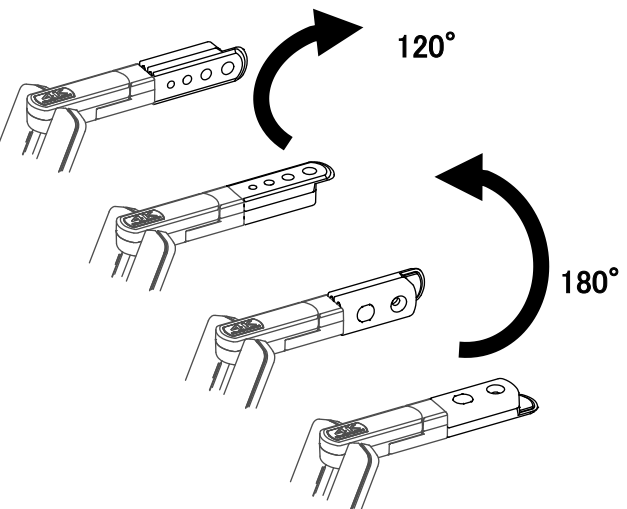

# ■**CONNECTING TO A COMPUTER**

The MX-1 is compliant to uvc (video class) standard. You can transfer the image via USB by connecting the MX-1 to a computer using the USB3.0 cable (bus power).

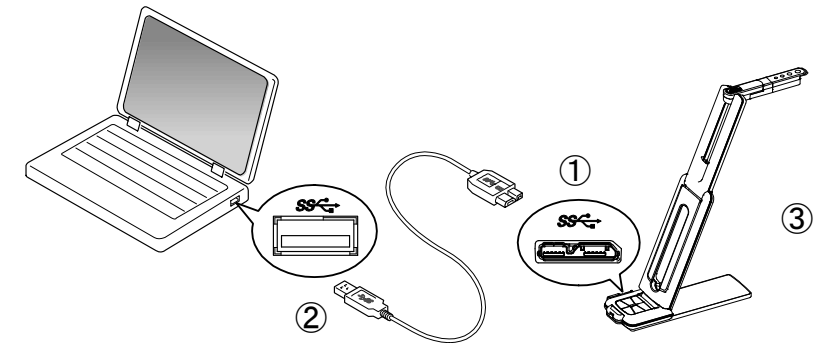

 $\bigcirc$  Connect the microB connector terminal of the USB3.0 cable to  $\mathbb{S}\mathbb{S}\longrightarrow\mathbb{C}$  connector in the side of the MX-1.

②Connect the typeA terminal of the USB3.0 cable to the USB port of your running computer.

③The MX-1 will be turned on after the connection is established.

#### **Caution**

Ľ

・When connecting to the USB2.0 port, the frame rate may be decreased depending on the output resolution.

・The frame rate may be decreased depending on the computer used.

#### ■**CONNECTING TO A PROJECTOR OR MONITOR**

By using the MX-1 CONNECT BOX, you can connect the MX-1 to a projector or monitor without using a computer. P.36

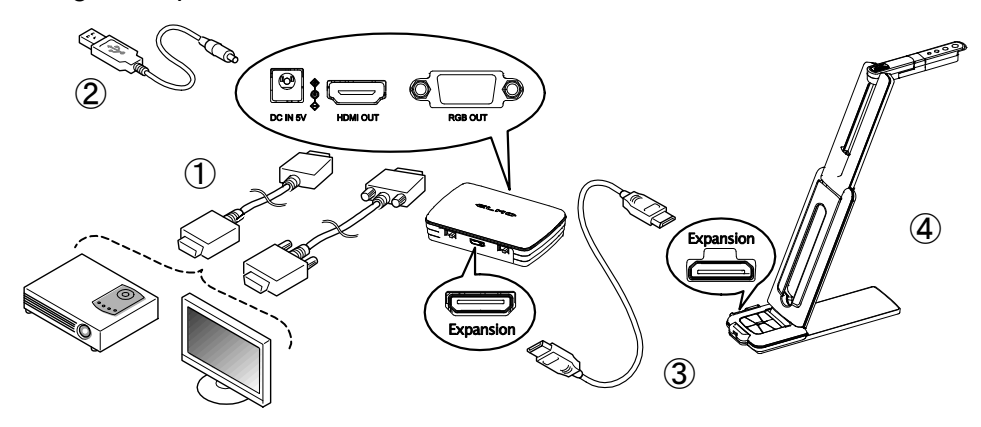

①Connect a projector or monitor to the MX-1 CONNECT BOX via the HDMI cable or RGB cable.

**2Connect the supplied DC power cable to**  $\bigcirc$   $\cdot$  Connect the USB plug to the AC adapter. Then connect it to a wall outlet.

③Connect the MX-1 to the MX-1 CONNECT BOX via the supplied Expansion cable.

④The MX-1 and MX-1 CONNECT BOX will be powered on. (MX-1 of LED:blue)

# ➍ **SHOOTING IMAGES**

# ■**ADJUSTING THE SIZE**

The image size can be adjusted using  $\lceil \bigoplus / \bigoplus \rceil$  buttons on the Operating panel in the Zoom mode (LED: blue/green). If the MX-1 is in the Brightness adjustment mode (LED:

purple), change the mode to the Zoom mode.

P.33

P.33

**Note**

The maximum zoom ration is 8x (digital zoom).

The image quality will be degraded when using the digital zoom.

# ■**ADJUSTING THE BRIGHTNESS**

The brightness of the image can be adjusted using  $[\theta_1 \oplus \theta_2]$  buttons on the Operating panel in the Brightness adjustment mode (LED: purple). The brightness does not change automatically according to the brightness of the shooting environment. If the MX-1 is in the Zoom mode (LED: blue/green), change the mode to the Brightness adjustment mode.

# ■**ADJUSTIMG THE FOCUS**

Press the **AF** button on the Operating panel to automatically focus on an object. **P.33** 

# ■**PAUSING THE IMAGE**

Press the  $\mathbb{Z}$  button to pause the camera image. Press the button again to restart. (This function can be used in both the Zoom mode and Brightness adjustment mode.) P.33

# ■**ROTATING THE IMAGE**

The image rotates by 180°by pressing the  $\frac{\sqrt{2}}{2\sqrt{2}}$  button on the Operating panel. (This function can be used in both the Zoom mode and Brightness adjustment mode.) P.33

# ■**TURNING THE LED LIGHTING ON/OFF**

The LED lighting can be turned ON/OFF by pressing  $\cdot \overline{O}$  button on the Operating panel in the Zoom mode (LED: blue/green). If the MX-1 is in the Brightness adjustment mode (LED: purple), change the mode to the Zoom mode. P.33

#### **Caution**

- To take shots of people, turn the LED lighting OFF.
- Make sure that the light from the LED lighting does not shine directly into your eyes.
- This product is equipped with a high-brightness LED. You can safely use it to light up the object. The brightness will gradually decrease with long-term use. This is not a malfunction but a characteristic of the LED.
- Do not touch the LED lighting while it is on as it may become very hot.

# ➎ **ABOUT IMAGE MATE4**

The following operations can be performed by connecting the MX-1 to a computer with Image Mate 4 installed via the USB cable: P.39

- Save live video streaming or still images to a computer
- Operate the MX-1 from a computer, etc.

※If Image Mate 4 is already installed in your computer, update the version of Image Mate 4. ※You can view the camera image with a commercially available software. With Image Mate

4, you can also use other functions such as zoom and freeze.

This instruction manual explains the downloading/installation procedure of Image Mate 4 and its instruction manual.

For further details, refer to the instruction manual of Image Mate 4. You can download the instruction manual of Image Mate 4 from the following website:

[http://www.elmousa.com](http://www.elmousa.com/)

### **SYSTEM REQUIREMENTS**

The Image Mate 4 can be used in the following computer environments.

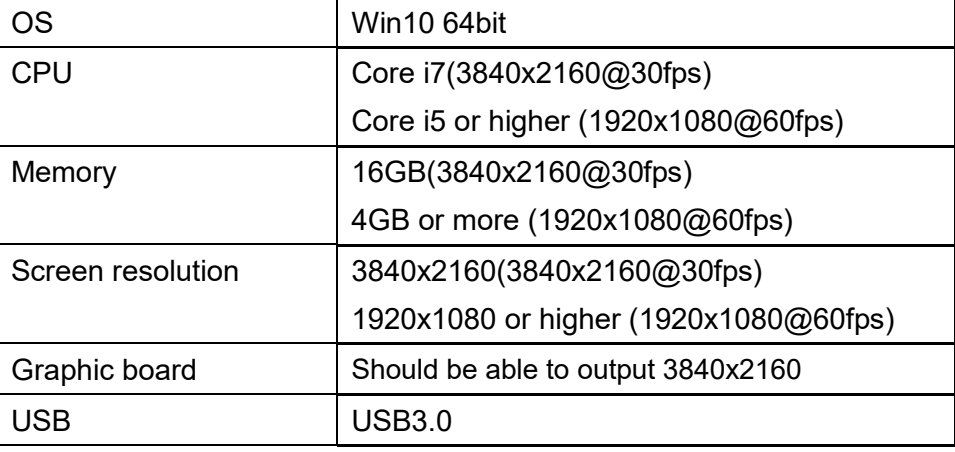

**Note**

If your computer does not meet these requirements or depending on the performance of your computer, the recording frame rate may be decreased.

### ■**INSTALLING IMAGE MATE 4**

Install Image Mate 4 to your computer.

※Image Mate 4 can be downloaded from Elmo official website.

※If Image Mate 4 is already installed in your computer, update the version of Image Mate 4.

1.Access the following Elmo official website.

[http://www.elmousa.com](http://www.elmousa.com/)

- 2.Choose Image Mate 4.
- 3.Click "Download" and read the "Precautions on the handling of the downloaded data". Click "Agree".
- 4. Downloading will start.
- 5.Run the downloaded file (ImageMate4Setup.msi) after the downloading is completed. Follow the instructions displayed on the screen to install Image Mate 4.
- 6. The icon **IM** will be created on the desktop after the installation is completed.

#### **Caution**

- ・Do not connect/disconnect the USB cable while operating the MX-1. It may cause malfunction.
- ・We recommend using the supplied USB cable.

transfer may be disrupted.

**Note**

- ・It may take some time to display the image after the resolution is changed via UVC (with the USB cable). Do not turn off the power of the MX-1 or disconnect the USB cable before the image is displayed.
- ・The displayed image may pause for a brief second when the object moves quickly. This is not a malfunction.
- ・The displayed image may be distorted depending on the object. Reducing the resolution or frame rate may improve the distortion of the image.

• Depending on the computer's USB environment or the peripheral equipment, image

• We do not guarantee the operation of all types of devices with the MX-1.

English

日

# ➏ **TROUBLE SHOOTING**

### ■**SYMPTOMS AND CONFIRMATION**

Check the following items. If any abnormality is found, consult the dealer from whom you purchased this product or our nearest branch/office.

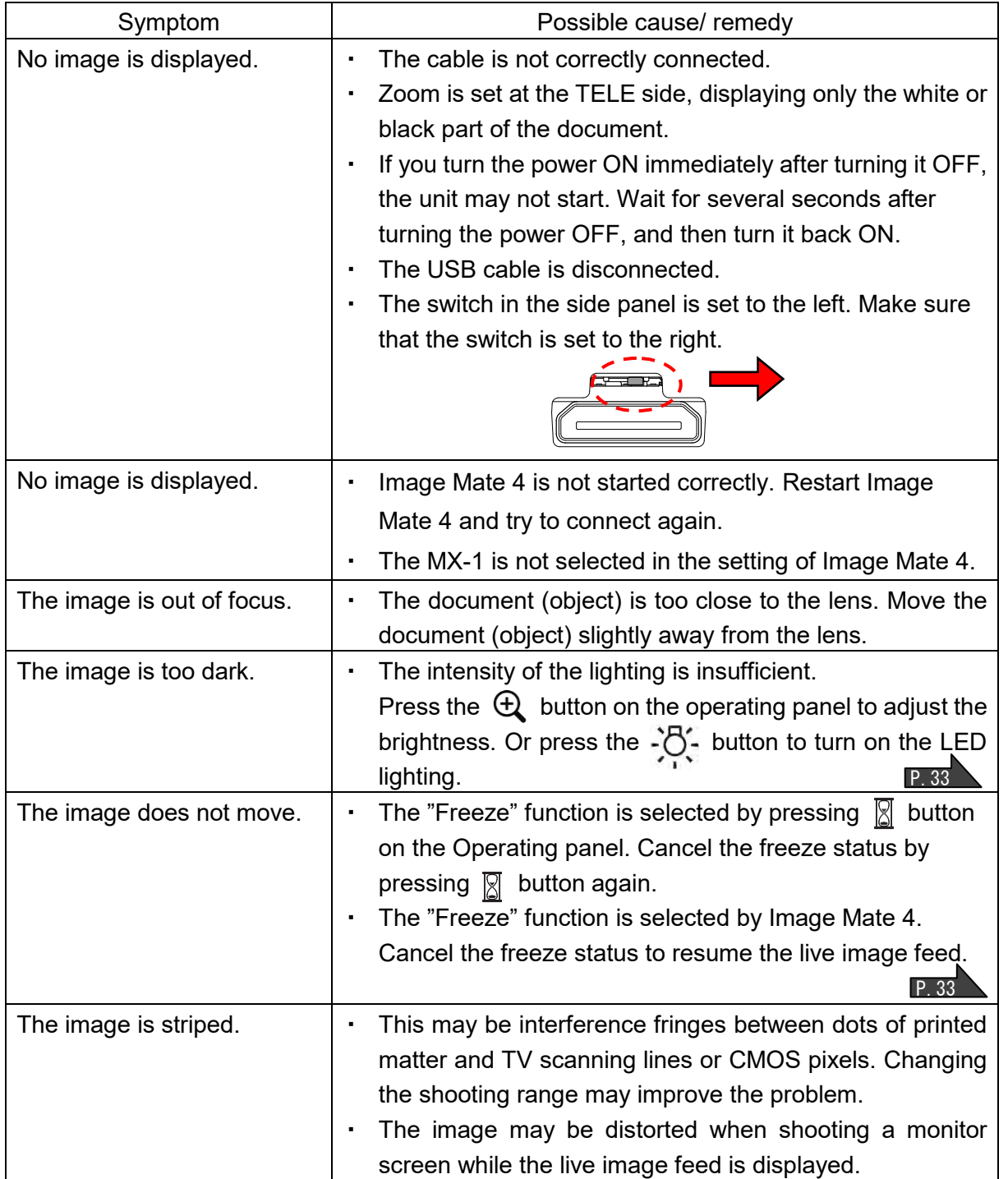

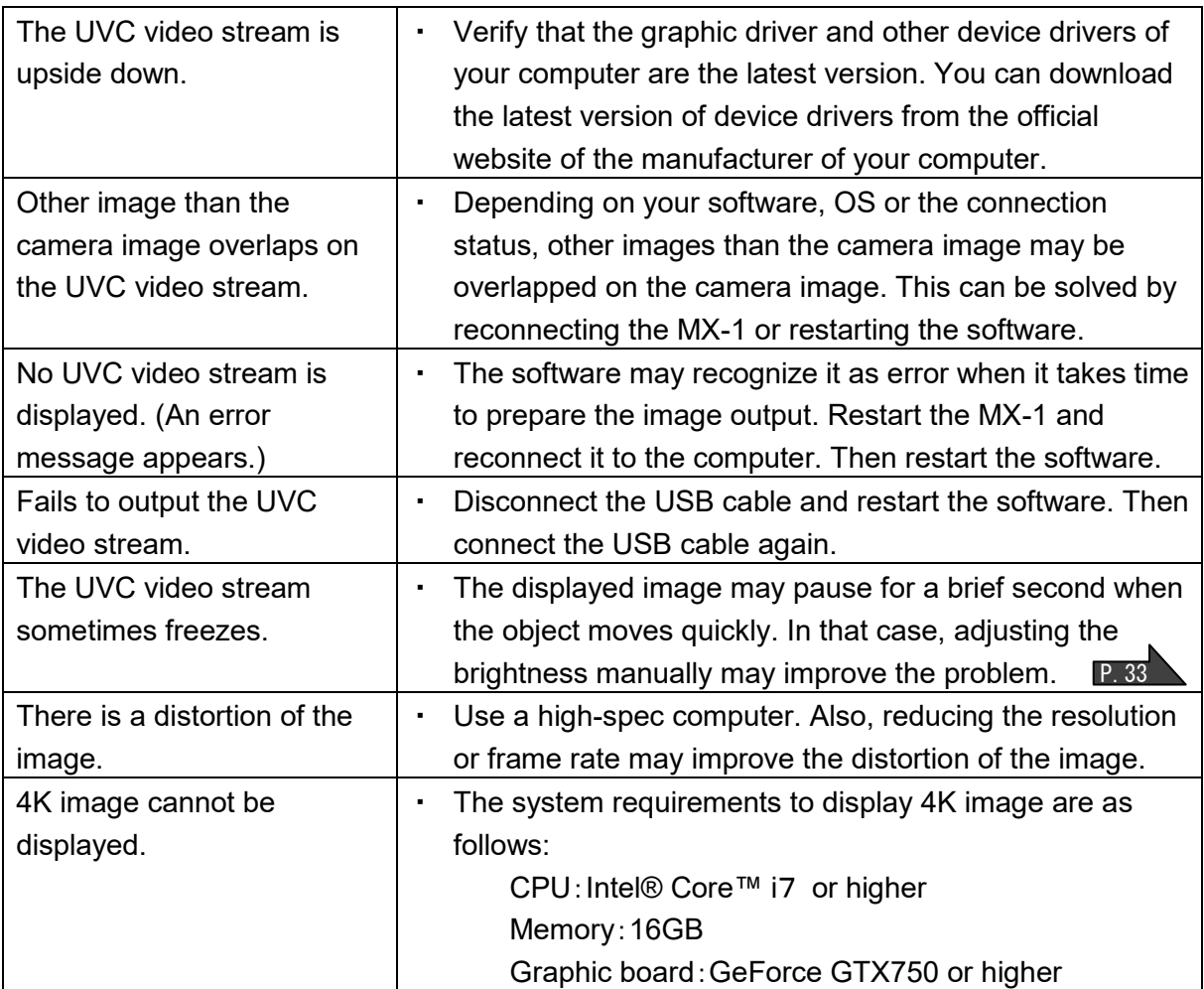

#### **About the light (LED lighting)**

The brightness of the LED lighting will diminish with long-term use. If its brightness has significantly diminished, consult the dealer from whom you purchased this product or our nearest branch/office for replacement (subject to charge).

#### **About long-term usage of this product**

Due to the lifetime of its parts, if this product is used for longer than the warranty period, its performance and quality may deteriorate. In this case, we will replace the parts for a charge. Consult the dealer from whom you purchased this product or our nearest branch/office.

#### **About using the MX-1 without the stage**

We do not recommend using the MX-1 without the stage. We cannot be held responsible for any damages caused by the use of the MX-1 without the stage even if still within the warranty period.

English

# ➐ **SPECIFICATIONS**

### ■**MAIN CAMERA**

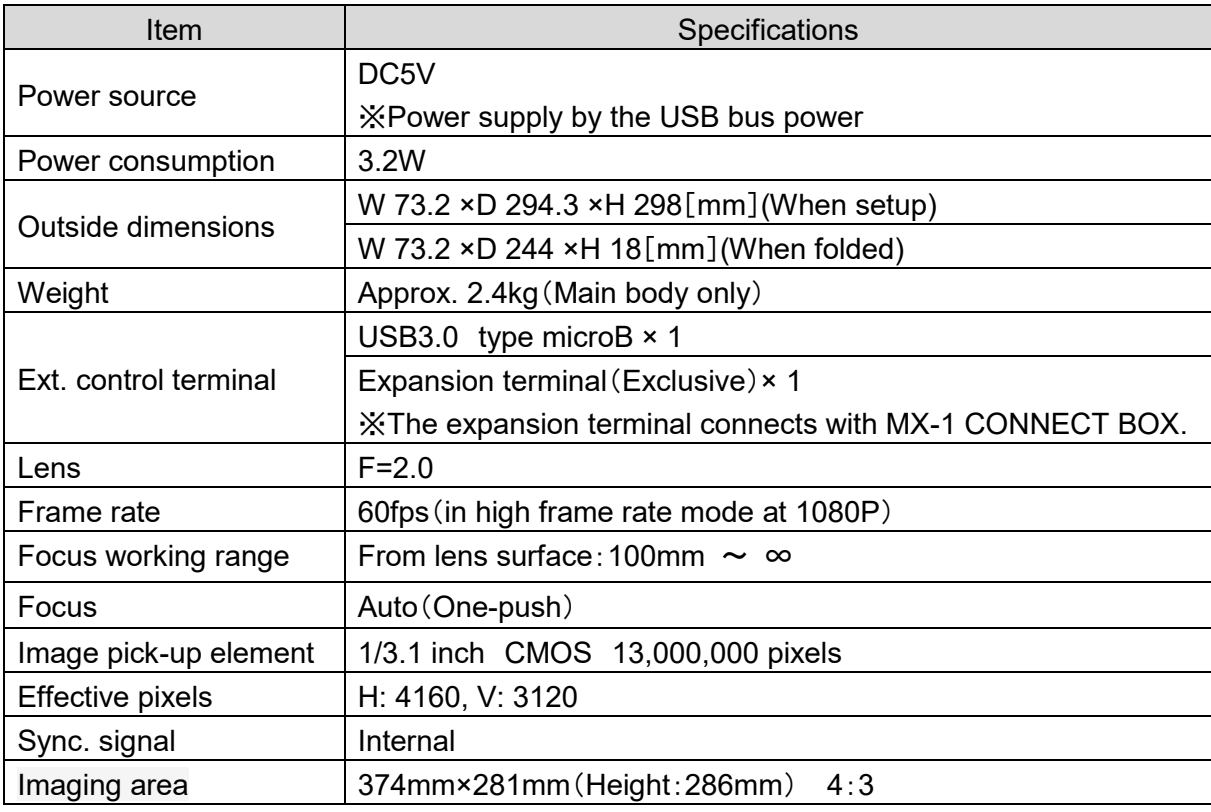

※The MX-1 CONNECT BOX is required to output in RGB and HDMI

# ■**FUNCTIONAL SPECIFICATION**

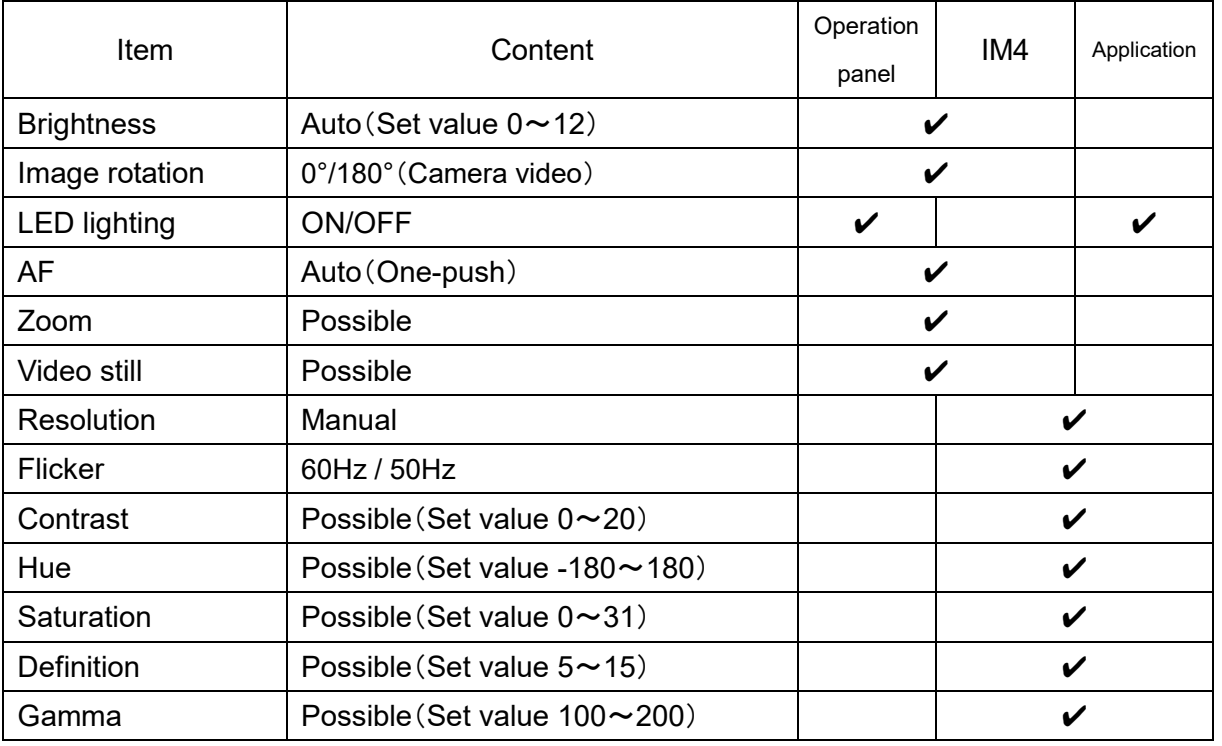

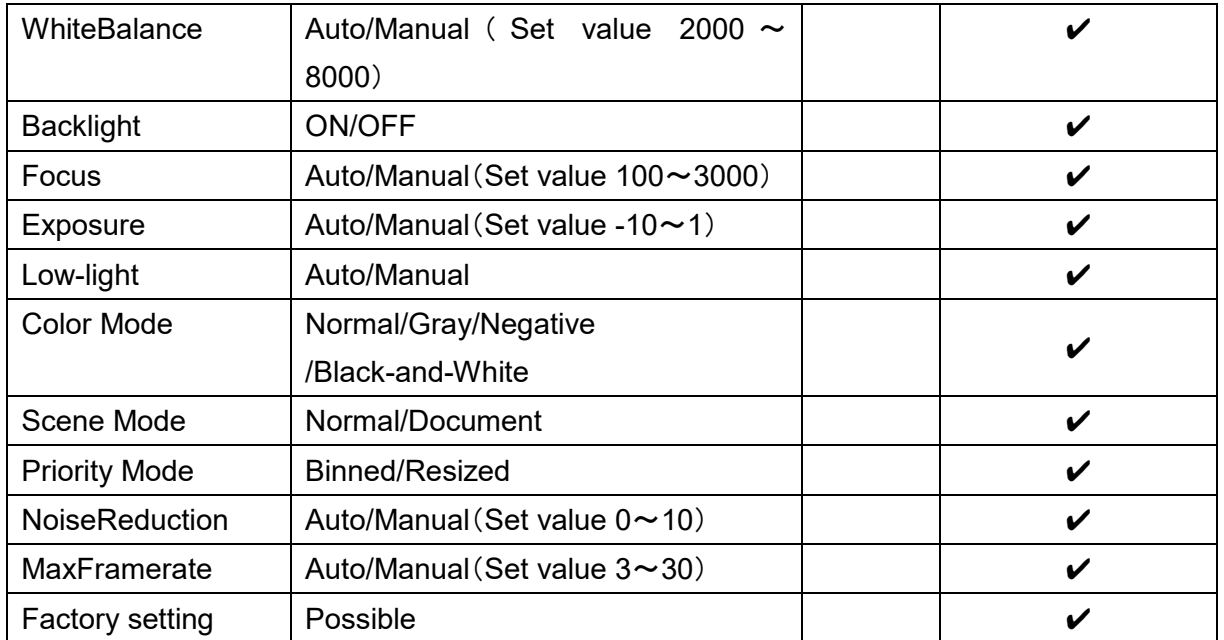

# ■**ILLUMINATION DEVICE**

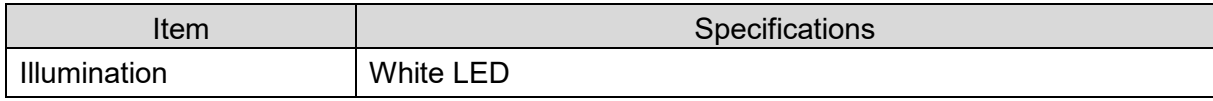